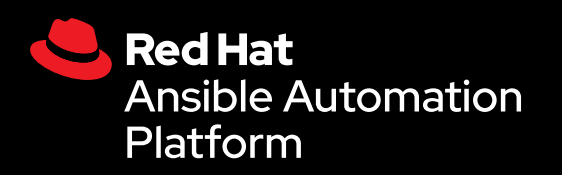

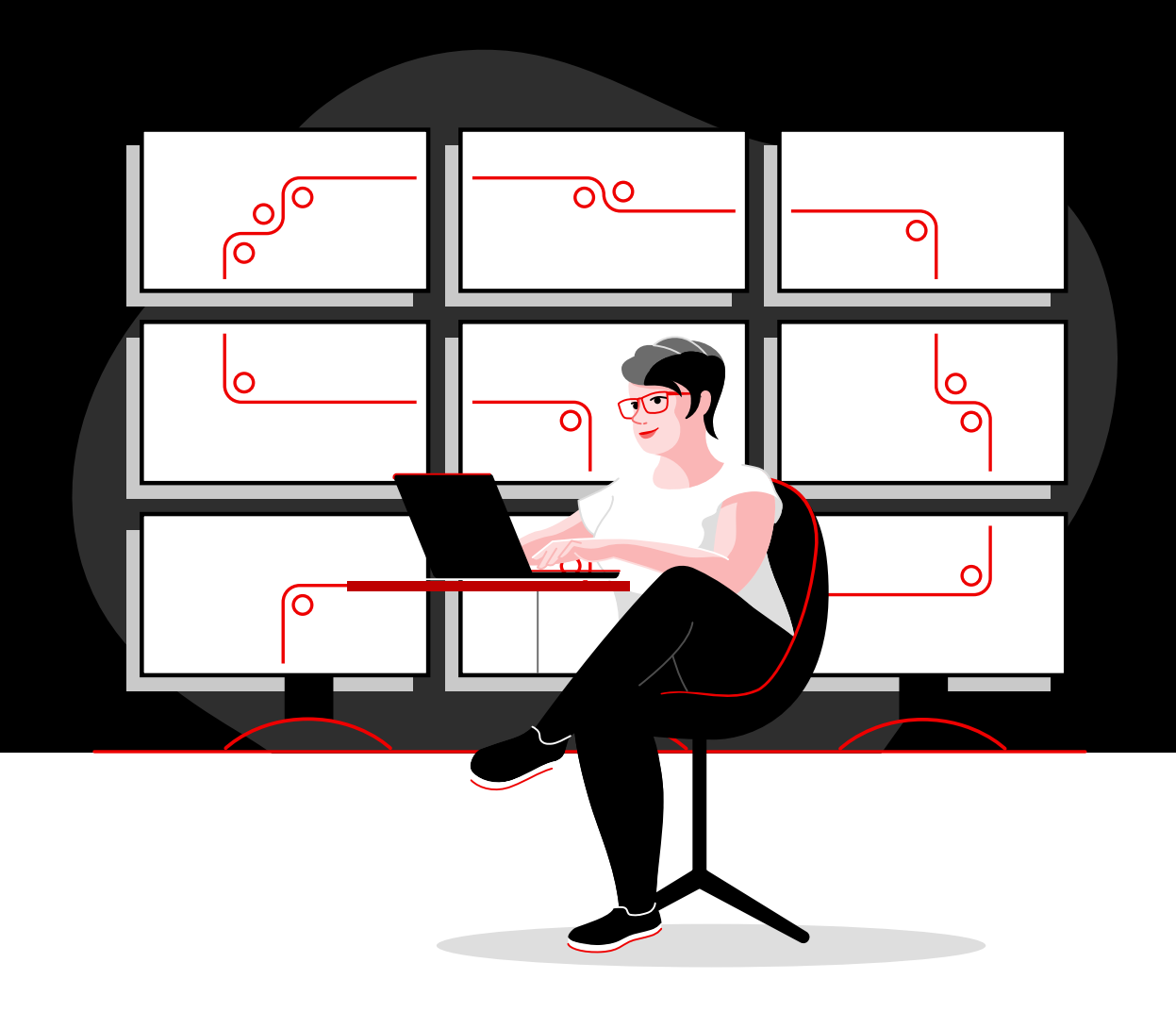

# Automazione della rete con Red Hat

Manuale tecnico per l'implementazione delle attività comuni di automazione della rete con Red Hat Ansible Automation Platform.

# **Contenuti**

**[1](#page-2-0)** Velocizzare le operazioni con<br>
l'automazione della rete [l'automazione della rete](#page-2-0)

**[2](#page-3-0)** Installazione e configurazione di<br>**2** Red Hat Ansible Automation Pla [Red Hat Ansible Automation Platform](#page-3-0)

**[3](#page-6-0)** Esecuzione del primo comando e del<br>D primo playbook [primo playbook](#page-6-0)

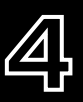

**[4](#page-9-0)** [Costruzione dell'inventario](#page-9-0)

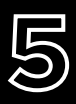

**[5](#page-14-0)** Implementazione di scenari di utilizzo<br>5 **Comuni** [comuni](#page-14-0)

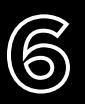

**[6](#page-17-0)** Accesso ai contenuti da utilizzare con<br>**6** Ansible Automation Platform [Ansible Automation Platform](#page-17-0)

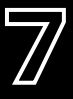

**[7](#page-18-0)** [Sviluppo dell'automazione](#page-18-0)

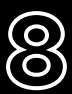

**[8](#page-19-0)** [Inizia il tuo percorso](#page-19-0)

# <span id="page-2-0"></span>**Velocizzare le operazioni con l'automazione della rete**

Poiché troppo complicati e soggetti ad errori, i tradizionali approcci manuali alla configurazione della rete e agli aggiornamenti faticano a supportare con efficacia le attuali rapide variazioni dei requisiti in ambito di applicazioni e trasferimento dati. Le tecnologie di automazione programmabili e basate su software possono aiutare il tuo team a supportare in modo più efficace le iniziative digitali della tua organizzazione e a renderle scalabili.

Grazie all'automazione delle reti, i team addetti alle operazioni di rete (NetOps) sono in grado di rispondere con rapidità alle nuove esigenze per garantire capacità, sicurezza delle applicazioni, bilanciamento del carico e integrazioni multicloud. Inoltre, possono implementare attività di rete self service e on demand.

I team NetOps possono, quindi, diventare agili e flessibili quanto i team delle applicazioni e dell'infrastruttura, supportando le esigenze delle aziende moderne.

### Risorse

Consulta queste risorse per acquisire i concetti fondamentali di Ansible Automation Platform:

- ► Training online: **[Ansible Basics: Automation Technical](https://www.redhat.com/it/services/training/do007-ansible-essentials-simplicity-automation-technical-overview)  [Overview](https://www.redhat.com/it/services/training/do007-ansible-essentials-simplicity-automation-technical-overview)**
- ► Ebook: **[Automazione delle reti alla portata di](https://www.redhat.com/it/resources/network-automation-everyone-ebook)  [tutti](https://www.redhat.com/it/resources/network-automation-everyone-ebook)**

## Velocizzare le operazioni con Red Hat Ansible Automation Platform

Con Red Hat<sup>®</sup> Ansible<sup>®</sup> Automation Platform, Red Hat porta il progetto Ansible della community nelle aziende, aggiungendo le funzioni e le capacità necessarie per un'automazione scalabile a seconda delle esigenze dei team. Questa potente piattaforma di automazione IT offre un linguaggio semplice, a cui si aggiungono un'architettura flessibile e funzionalità di condivisione e collaborazione incentrate sulla sicurezza. Poiché non richiede competenze di programmazione, Ansible Automation Platform è immediatamente fruibile da tutti, indipendentemente dal team di appartenenza all'interno dell'organizzazione.

Ansible Automation Platform permette di semplificare e gestire ambienti di datacenter complessi, che includono server, reti, applicazioni e DevOps. Fornisce supporto per i dispositivi dell'infrastruttura di rete multivendor negli ambienti campus, branch, cloud ed edge, consentendo di automatizzare l'intera rete con un solo strumento.

Questo ebook spiega come iniziare a eseguire le attività più comuni di automazione della rete.

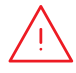

**NOTA:** i comandi in questo ebook sono scritti per Ansible Automation Platform 2.x e non sono validi per Ansible Automation Platform 1.0 e versioni precedenti.

# <span id="page-3-0"></span>**Installazione e configurazione di Red Hat Ansible Automation Platform**

## Installazione di Ansible Automation Platform

L'installazione e la configurazione di Ansible Automation Platform sono semplici e veloci.

Fase **1a**

### Installare Ansible dalla riga di comando utilizzando yum

- Esegui il seguente comando:
- sudo yum install ansible

Consulta la [guida all'installazione di Ansible](https://access.redhat.com/documentation/en-us/red_hat_ansible_automation_platform/2.4/html/red_hat_ansible_automation_platform_installation_guide/index) per le istruzioni complete.

Fase **1b**

#### Installare Ansible Automation Platform utilizzando lo strumento di installazione

- 1. Assicurati di disporre della [versione più recente](https://access.redhat.com/downloads/content/480/ver=1.2/rhel---7/1.2/x86_64/product-software) o scarica la versione di prova gratuita all'indirizzo [red.ht/try\\_ansible](https://www.redhat.com/it/technologies/management/ansible/trial).
- 2. Decomprimi il file tar (la versione e il nome potrebbero variare):
	- \$ tar xvzf ansible-automation-platform-setup-bundle-1.2.1-1.tar.gz \$ cd ansible-automation-platform-setup-bundle-<version>
- 3. Apri il file di inventario con un editor di testo:
	- \$vi inventory
- 4. Imposta il tuo indirizzo IP o il nome di dominio completo per gli host [automationhub] e [automationcontroller] e stabilisci le password:
	- ► admin\_password per l'amministrazione
	- ▶ pg\_password per il database

5. Esegui lo script di installazione.

\$sudo ./setup.sh

- 6. Una volta completata l'installazione, raggiungi l'host di Ansible Automation Platform sul browser Google Chrome o Mozilla Firefox utilizzando il nome host o l'indirizzo IP. Accedi con le credenziali amministrative definite nel file di inventario.
- 7. Aggiungi la tua sottoscrizione dal menu delle impostazioni nell'interfaccia utente web.

Consulta la [guida all'installazione di Ansible Automation Platform](https://access.redhat.com/documentation/en-us/red_hat_ansible_automation_platform/2.4/html/red_hat_ansible_automation_platform_installation_guide/index) e la [guida rapida alla configurazione](https://docs.ansible.com/automation-controller/latest/html/quickstart/index.html)  [di Automation Controller](https://docs.ansible.com/automation-controller/latest/html/quickstart/index.html) per le istruzioni complete.

#### Installare le raccolte Ansible Content Collections per la rete Fase

Red Hat offre le raccolte [Ansible Content Collections](https://www.redhat.com/it/technologies/management/ansible/content-collections), certificate e supportate, per un'ampia varietà di dispositivi, strumenti e infrastrutture di rete tramite [Ansible Automation Hub](https://www.ansible.com/products/automation-hub). Ciascuna Collection si trova all'interno di uno spazio dei nomi che contiene una o più raccolte. Usa il comando ansible-galaxy per installare queste raccolte:

\$ ansible-galaxy collection install namespace.collection name

Segui le istruzioni nella [documentazione di Ansible Automation Platform](https://docs.ansible.com/ansible/latest/user_guide/collections_using.html#galaxy-server-config) per configurare Ansible Automation Hub in modo da accedere alle raccolte e gestirle. Le raccolte supportate dalla community sono disponibili su [Ansible Galaxy](https://galaxy.ansible.com/search?keywords=&order_by=name&page=1&deprecated=false&tags=networking&type=collection&page_size=100).

## Fase **3**

**2**

#### Creare gli ambienti di esecuzione

Gli ambienti di esecuzione sono container che includono tutte le dipendenze necessarie per eseguire l'automazione della rete. Sostituiscono gli ambienti virtuali di Python e ti consentono di trasferire l'automazione da un sistema all'altro. Per creare gli ambienti di esecuzione puoi utilizzare ansible-builder.

Installa ansible-builder:

\$ pip install ansible-builder

Leggi la [documentazione di Ansible Builder](https://ansible.readthedocs.io/projects/builder/en/latest/) per maggiori dettagli riguardo a requisiti, installazione e utilizzo.

Gli sviluppatori dell'automazione possono utilizzare ansible-navigator per testare ed eseguire i playbook in locale, all'interno di un ambiente di esecuzione. Puoi anche importare lo stesso container nel tuo Automation Controller per eseguire i modelli dei processi di automazione della rete.

Sequi le istruzioni contenute nella documentazione di [Ansible Automation Platform](https://access.redhat.com/documentation/en-us/red_hat_ansible_automation_platform/2.4/html/creating_and_consuming_execution_environments/index) per creare e utilizzare gli ambienti di esecuzione.

## Configurazione dell'ambiente di rete

Configura l'ambiente di rete di Ansible Automation Platform seguendo queste procedure consigliate.

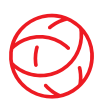

### Assicurare connettività all'ambiente di rete

Configura un account di servizio Ansible Automation Platform sui tuoi sistemi di autenticazione, autorizzazione e accounting (AAA) per il login. Ansible Automation Platform supporta i metodi di autenticazione enterprise come Terminal Access Controller Access-Control System Plus (TACACS+) e Remote Access Dial-In User Service (RADIUS) e Lightweight Directory Access Protocol (LDAP). Scopri di più nella [sezione relativa alla configurazione dell'autenticazione enterprise](https://docs.ansible.com/automation-controller/latest/html/administration/ent_auth.html) della documentazione.

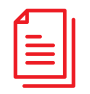

### Creare il repository dei playbook

Collega Ansible Automation Platform allo strumento Source Control Management (SCM) [configurando](https://docs.ansible.com/automation-controller/latest/html/userguide/projects.html)  [un progetto nell'interfaccia web](https://docs.ansible.com/automation-controller/latest/html/userguide/projects.html), che dia accesso a tutti i playbook presenti nel repository di quel progetto.

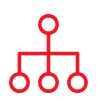

## Configurare l'inventario

Crea un *[inventario](https://docs.ansible.com/ansible/latest/user_guide/intro_inventory.html) dei dispositivi di rete che desideri automatizzare. Ansible Automation Platform è in* grado di gestire più inventari. È possibile caricare inventari in modo dinamico da strumenti diffusi come Amazon Web Services (AWS) EC2, Microsoft Azure Resource Center e VMware vCenter utilizzando plugin [di inventario](https://docs.ansible.com/automation-controller/latest/html/userguide/inventories.html#inventory-plugins). È inoltre possibile [caricare inventari](https://docs.ansible.com/automation-controller/latest/html/userguide/inventories.html#sourced-from-a-project) da un progetto di Ansible Automation Platform. Questo ebook include un capitolo dedicato [alla creazione e all'utilizzo degli inventari](#page-9-0), dove potrai trovare maggiori dettagli sull'argomento.

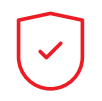

#### Configurare le regole del firewall di rete

Imposta le regole del firewall in modo da consentire ad Ansible Automation Platform di connettersi ai router e agli switch utilizzando la porta 22 Secure Shell (SSH) predefinita. Se preferisci, puoi cambiare questo numero di porta usando la [variabile host](https://docs.ansible.com/ansible/latest/user_guide/intro_inventory.html#assigning-a-variable-to-one-machine-host-variables) ansible port .

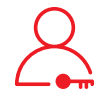

#### Impostare le password di Ansible Automation Platform

Crea una [credenziale](https://docs.ansible.com/automation-controller/latest/html/userguide/credentials.html#network) in cui contenere le password. Puoi concedere agli utenti e ai team la possibilità di utilizzare le credenziali senza esporre la credenziale all'utente.

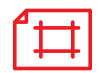

#### Creare un modello dei processi Ansible

Crea un [modello dei processi](https://docs.ansible.com/automation-controller/latest/html/userguide/job_templates.html) per collegare l'inventario, la credenziale e il progetto. I modelli dei processi definiscono dei set di parametri per l'esecuzione dei processi di automazione, consentendo di eseguire lo stesso insieme di attività molte volte e di riutilizzare i contenuti tra vari team. Ogni modello dei processi include:

- ► Un [progetto](https://docs.ansible.com/automation-controller/latest/html/userguide/projects.html) da cui caricare i playbook Ansible.
- ► Un [inventario](https://docs.ansible.com/automation-controller/latest/html/userguide/inventories.html) o elenco di target di automazione come gli switch di rete.
- ► Una [credenziale](https://docs.ansible.com/automation-controller/latest/html/userguide/credentials.html#network) per accedere ai dispositivi presenti nell'inventario e automatizzarli.
- ► Un [ambiente di esecuzione](https://docs.ansible.com/automation-controller/latest/html/userguide/execution_environments.html#use-an-execution-environment-in-jobs) per prelevare le dipendenze necessarie per le attività di automazione.

# <span id="page-6-0"></span>**Esecuzione del primo comando e del primo playbook**

## Cosa sono i playbook

I playbook sono il linguaggio utilizzato da Ansible per la configurazione, il deployment e l'orchestrazione. Consistono in un set di istruzioni leggibili dagli utenti chiamate play, che definiscono l'automazione all'interno di un inventario di host. Ciascun play include una o più attività indirizzate a uno, tanti o tutti gli host di un inventario. Ogni attività richiama un modulo Ansible che esegue una funzione specifica come la raccolta di informazioni utili, il backup dei file di rete, la gestione delle configurazioni della rete, l'esecuzione dei comandi o la convalida della connettività.

Gli Ansible Playbook possono essere condivisi e riutilizzati da più team per creare un'automazione ripetibile.

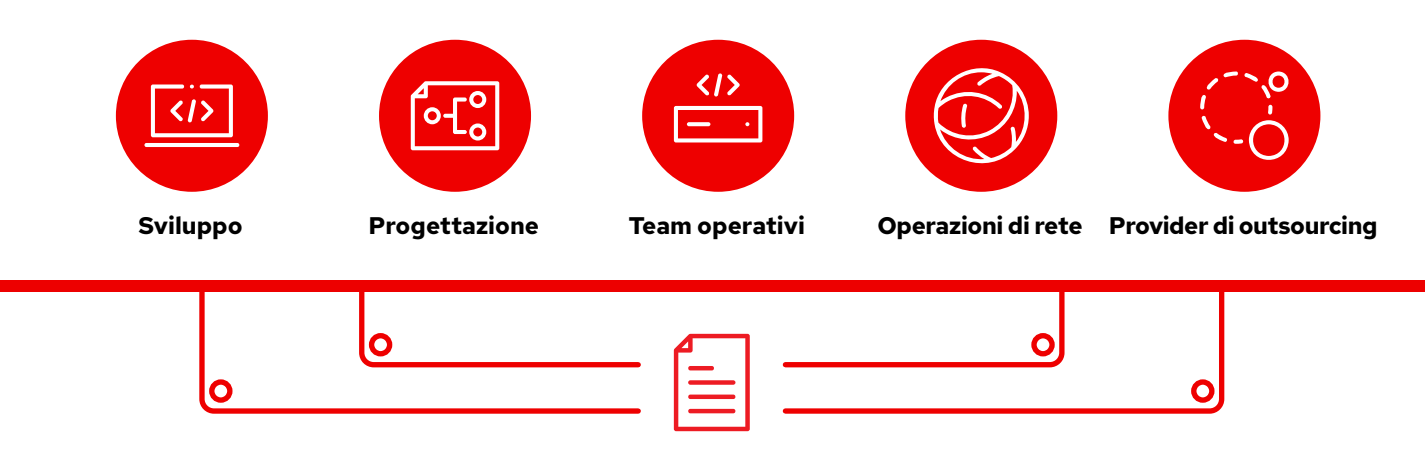

Ansible Playbook

## Come è composto un playbook

Questo esempio mostra le parti comuni di un Ansible Playbook.

```
1 - - -2 - name: Add VLANs
3 hosts: arista .
4 gather facts: false
5
6 vars:
7 vlans:
8 - name: desktops
9 vlan_id: 20
10 - name: servers
11 vlan_id: 30
12 - name: DMZ
13 vlan_id: 50
14
15 tasks: •
16 - name: Add VLAN configuration
17 arista.eos.eos vlans:
18 state: merged
19 config: "{{ vlans }}"
```
Indica l'inizio di un playbook.

Chiama un dispositivo o un gruppo di dispositivi denominato arista

Parametro facoltativo per il recupero di fact

## Definizione della variabile

In questo playbook, i valori delle variabili sono definiti direttamente.

Se stai utilizzando l'interfaccia web di Ansible Automation Platform, puoi anche creare un [sondaggio](https://docs.ansible.com/automation-controller/latest/html/userguide/job_templates.html#surveys) per chiedere agli utenti i valori delle variabili quando eseguono il playbook. In quel caso, sostituire le righe 9, 11 e 13 con:

# {{variable\_name}} input

Scopri di più nella sezione sulla creazione di un [sondaggio su Ansible Automation Platform](#page-8-0) a pagina 7.

### Attività

Le attività e i moduli Ansible hanno una correlazione 1:1. Questa sezione chiama i moduli per configurare le reti Virtual Local Area Network (VLAN) per ciascuna delle tre variabili definite nella sezione vars.

## <span id="page-8-0"></span>Creare un sondaggio Red Hat Ansible

I sondaggi consentono di impostare variabili aggiuntive per il playbook con il metodo intuitivo domanda-risposta. Per creare un sondaggio:

- 1. Fai clic sul pulsante *Add survey* nell'interfaccia web di Ansible Automation Platform.
- 2. Per ciascuna domanda fornisci le seguenti informazioni:
	- ► Domanda: la domanda rivolta all'utente
	- ► Descrizione (facoltativa): una descrizione di cosa viene chiesto
	- ► Nome variabile della risposta: il nome della variabile Ansible in cui la risposta sarà memorizzata
	- ► Tipo di risposta: il formato della risposta: testo di una o più righe, password, scelta multipla, numero intero o decimale
	- ► Risposta predefinita (facoltativa): il valore predefinito della variabile
	- ► Lunghezza minima e massima (facoltative): la lunghezza minima e massima consentite della risposta
	- ► Obbligatorio: indicare se una domanda è facoltativa
- 3. Fai clic sul pulsante *+* per aggiungere la domanda al sondaggio.
- 4. Ripeti il passaggio 3 per aggiungere altre domande al sondaggio.
- 5. Al termine, fai clic sul pulsante *Save* per salvare il sondaggio.

Leggi la sezione [Surveys](https://docs.ansible.com/automation-controller/latest/html/userguide/job_templates.html#surveys) della documentazione di Ansible Automation Platform per ulteriori informazioni.

## Eseguire il playbook

Eseguire un playbook è semplice, ma il processo è diverso per Ansible con riga di comando e l'interfaccia web di Ansible Automation Platform.

### Riga di comando Ansible

Esegui il seguente comando:

ansible-navigator run <playbook name> -i <inventory file>

### Interfaccia web di Red Hat Ansible Automation Platform

Premi il pulsante del processo di avvio (icona razzo) accanto al modello nell'interfaccia web di Ansible Automation Platform.

# <span id="page-9-0"></span>**Costruzione dell'inventario**

## Comprendere gli inventari

Un [inventario](https://docs.ansible.com/ansible/latest/user_guide/intro_inventory.html) è una raccolta di host sui quali è possibile intervenire utilizzando comandi e playbook Ansible. I file di inventario consentono di organizzare gli host in gruppi e possono essere utilizzati come fonte di affidabilità per la rete. Questi file possono essere formattati come semplice INI o YAML. Molte organizzazioni scelgono di scrivere gli inventari in YAML per renderli uniformi ai playbook. Con un file di inventario, un singolo playbook può gestire centinaia di dispositivi di rete con un singolo comando.

Questo capitolo spiega come creare un file di inventario.

## Creare un inventario di base con formato INI

In primo luogo, suddividere l'inventario logicamente. La procedura consigliata consiste nella suddivisione dei server e dei dispositivi di rete secondo le voci *what* (applicazione, stack o microservizio), *where* (datacenter o area geografica) e *when* (fase di sviluppo).

- ► What: db, web, leaf, spine
- ► Where: east, west, floor 19, building A
- ► When: dev, test, staging, prod

Questo codice di esempio, in formato INI, illustra una struttura di gruppo di base per un piccolo datacenter. È possibile suddividere i gruppi utilizzando la sintassi [metagroupname:children] ed elencando i gruppi come membri del metagruppo.

In questo esempio, il gruppo network include tutti i leaf e tutti gli spine. Il gruppo datacenter include tutti i dispositivi di rete e tutti i webserver.

Consulta la sezione [Build your Inventory section](https://docs.ansible.com/ansible/latest/network/getting_started/first_inventory.html#basic-inventory) della documentazione di Ansible per ulteriori informazioni. Inoltre, su GitHub è disponibile un [playbook del report di inventario di](https://github.com/network-automation/ansible_inventory_report)  [esempio](https://github.com/network-automation/ansible_inventory_report).

- 1 [leafs]
- 2 leaf01
- 3 leaf02
- 4
- 5 [spines]
- 6 spine01
- 7 spine02
- 8
- 9 [network:children]
- 10 leafs
- 11 spines
- 12
- 13 [webservers]
- 14 webserver01
- 15 webserver02
- 16
- 17 [datacenter:children]
- 18 network
- 19 webservers

# Come è composto un inventario in formato YAML

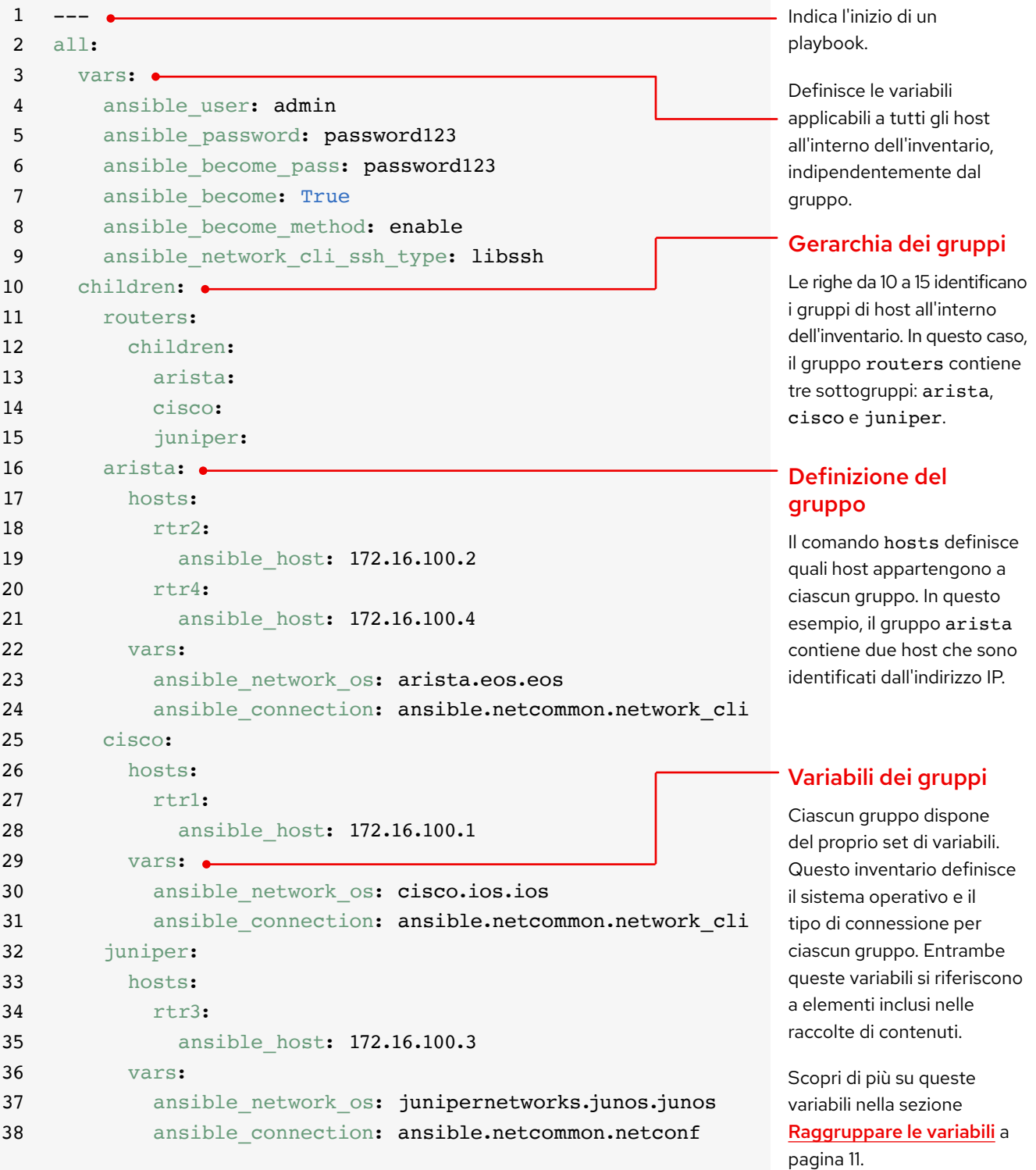

## Inventario dei gruppi per piattaforma

Man mano che l'inventario cresce, si consiglia di raggruppare i dispositivi in base alla piattaforma, in modo da poter definire facilmente variabili specifiche per la piattaforma, per tutti i dispositivi su quella piattaforma. Le righe da 10 a 15 dell'inventario di esempio identificano la gerarchia dei gruppi di host per questo inventario. Il gruppo routers contiene tre elementi figlio o sottogruppi classificati per piattaforma: arista, cisco e juniper. Ognuno di questi sottogruppi contiene uno o più host, definiti in base all'indirizzo IP nelle righe 16-21, 25-28 e 32-35.

Consulta la sezione **Group inventory by** [platform](https://docs.ansible.com/ansible/latest/network/getting_started/first_inventory.html#group-inventory-by-platform) della documentazione di Ansible per ulteriori informazioni.

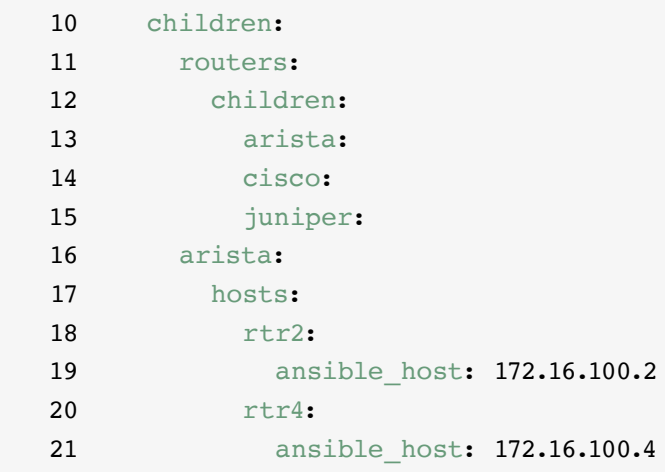

## Impostare le variabili

È possibile impostare i valori per molte delle variabili necessarie nel primo comando Ansible nell'inventario, in modo da poterle ignorare nel comando ansible-playbook. Le righe da 2 a 9 dell'inventario di esempio definiscono le variabili che si applicano a tutti gli host elencati nell'inventario, indipendentemente dal gruppo di appartenenza.

È possibile impostare e memorizzare le variabili in diversi file. La procedura consigliata prevede l'impostazione delle variabili utilizzate per la connessione ai dispositivi - come le informazioni di accesso o l'indirizzo IP - nei file di inventario o nei playbook. Imposta le variabili relative alla configurazione dei dispositivi in file separati salvati nella directory group vars. Consulta la sezione [Organizing host and](https://docs.ansible.com/ansible/latest/user_guide/intro_inventory.html#organizing-host-and-group-variables)  [group variables](https://docs.ansible.com/ansible/latest/user_guide/intro_inventory.html#organizing-host-and-group-variables) della documentazione di Ansible per ulteriori informazioni.

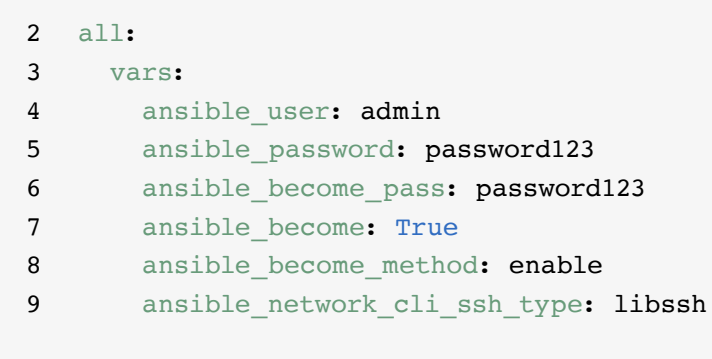

## <span id="page-12-0"></span>Raggruppare le variabili

Quando i dispositivi di un gruppo condividono gli stessi valori di variabili, come il sistema operativo (OS) o utente SSH, è possibile ridurre la duplicazione e semplificare la gestione consolidando questi valori in variabili di gruppo. Le variabili di gruppo vengono impostate all'interno delle rispettive definizioni di gruppo. Nelle righe 22-24, 29-31 e 36-38 dell'inventario di esempio i valori delle variabili di gruppo sono impostati per ciascuno dei tre gruppi di host.

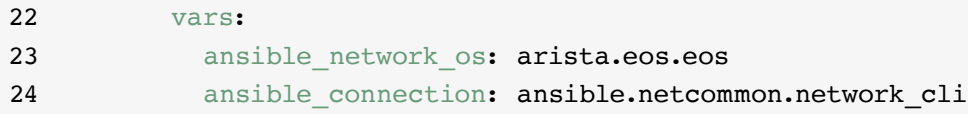

Questo esempio definisce le variabili del sistema operativo di rete (NOS) e del tipo di connessione per ciascuno dei tre sottogruppi. Entrambe queste variabili si riferiscono a elementi inclusi nelle raccolte Ansible Content Collections. Gli elementi delle Ansible Content Collections hanno il formato namespace.collection name.item. Ad esempio, arista.eos.eos indica il plug-in del sistema operativo EOS all'interno della raccolta EOS distribuita tramite lo spazio dei nomi Arista, mentre ansible.netcommon.network cli indica il plug-in CLI della rete all'interno della raccolta Netcommon distribuita tramite lo spazio dei nomi Ansible.

## Sintassi delle variabili

La sintassi dei valori delle variabili è diversa nell'inventario, nei playbook e nei file group vars. Anche se i file dei playbook e group\_vars sono entrambi scritti in YAML, in ciascuno di essi si utilizzano le variabili in modo diverso.

#### File di inventario INI-style

Usa la sintassi key=value per i valori delle variabili: ansible network os=cisco.ios.ios

#### File group\_vars e playbook

Usa il nome della chiave completo: ansible network os: cisco.ios.ios

#### File con estensioni .YML e .YAML

Usa la sintassi YAML: key: value

Consulta la sezione [Variable syntax](https://docs.ansible.com/ansible/latest/network/getting_started/first_inventory.html#variable-syntax) della documentazione di Ansible per ulteriori informazioni.

## Proteggere le variabili sensibili

Le procedure ottimali prevedono di utilizzare maggiore protezione per le variabili sensibili, come le password.

Ansible Automation Platform offre una funzionalità di gestione delle credenziali per le password e le informazioni chiave. Utilizzando la pagina *Credentials* nell'interfaccia web, puoi concedere agli utenti e ai team la possibilità di utilizzare le credenziali senza esporre la credenziale all'utente. Consulta la sezione [Credentials](https://docs.ansible.com/automation-controller/latest/html/userguide/credentials.html#credentials) della documentazione di Ansible per ulteriori informazioni.

Tieni presente che Ansible Automation Platform può essere eseguito su sistemi in cui è abilitata la modalità Federal [Information Processing Standards \(FIPS\)](https://docs.ansible.com/ansible-tower/latest/html/installandreference/install_notes_reqs.html#installing-ap-on-systems-with-fips-mode-enabled).

# <span id="page-14-0"></span>**Implementazione di scenari di utilizzo comuni**

Questo capitolo illustra i playbook campione per gli scenari di utilizzo più comuni dell'automazione di rete, tra cui l'aggiunta di una VLAN, la raccolta di fact, il recupero delle informazioni sulle risorse e il back up delle configurazioni.

## Aggiungere una VLAN

La configurazione di VLAN che si estendono su più dispositivi di rete è un'attività continuativa per i team NetOps. Ansible semplifica la creazione e la propagazione di una VLAN nella rete.

```
\mathbf 12 - name: Add VLANs
3 hosts: arista
4 gather facts: false
5 vars:
6 vlans:
7 - name: desktops
8 vlan_id: 20
9 - name: servers
10 vlan_id: 30
11 - name: DMZ
12 vlan_id: 50
13
14 tasks:
15 - name: Add VLAN configuration
16 arista.eos.eos vlans:
17 state: merged
18 config: "{{ vlans }}"
```
## Acquisire fact

La maggior parte delle reti contiene un gran numero di piattaforme e dispositivi. Ansible può inviare query, archiviare e fornire report sui dati della rete, incluse le versioni dei software e le informazioni sull'interfaccia.

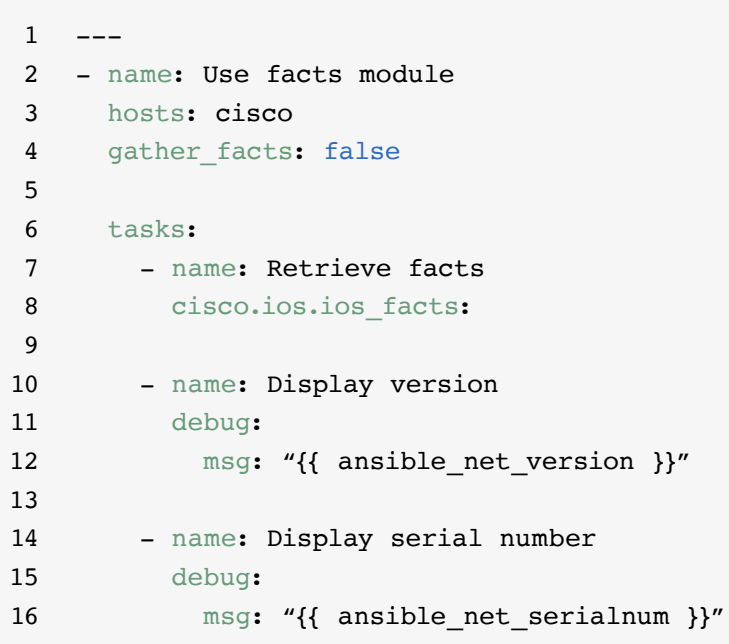

## Recuperare le informazioni sulle risorse

I [moduli delle risorse di rete](https://docs.ansible.com/ansible/latest/network/user_guide/network_resource_modules.html) di Ansible consentono di semplificare e standardizzare il modo in cui si gestiscono dispositivi di rete diversi. Ogni modulo delle risorse può utilizzare state: gathered per recuperare informazioni sulle risorse di rete.

```
1 ---
2 - name: Retrieve interface information
3 hosts: cisco
4 gather facts: false
5
6 tasks:
7 - name: Use state gathered
8 cisco.ios.ios interfaces:
9 state: gathered
10 register: interfaces_info
11
12 - name: Print out interfaces information
13 debug:
14 msg: "{{ interfaces_info }}"
```
## Eseguire il backup delle configurazioni

L'archiviazione dei backup delle configurazioni è un'attività fondamentale per i team NetOps. Ansible Automation Platform consente di acquisire con facilità un'intera configurazione, o solo parti di essa, da un dispositivo di rete.

 $\,1$ 2 - hosts: cisco 3 gather facts: false 4 5 tasks: 6 - name: Back up config 7 cisco.ios.ios\_config: 8 backup: yes

# <span id="page-17-0"></span>**Accesso ai contenuti da utilizzare con Ansible Automation Platform**

È possibile accedere a contenuti di automazione pronti all'uso per rendere l'adozione di Red Hat Ansible Automation Platform ancora più veloce.

### Ansible Content Collections

Un'[Ansible Content Collection](https://www.redhat.com/it/technologies/management/ansible/content-collections) è un formato di distribuzione standardizzato per contenuti Ansible che può includere esempi di playbook, ruoli, moduli, plug-in e tanto altro. Ansible Automation Platform offre raccolte Ansible Content Collections certificate e supportate per estendere le funzionalità della piattaforma, consentire l'integrazione con tecnologie di terze parti, espandere l'automazione a tutti i domini e facilitare l'adozione. Puoi anche accedere a Content Collections convalidate che offrono riferimenti testati e collaudati, inclusi protocolli di routing, interfacce, liste di accesso e configurazioni di base della rete. Puoi installare [Red Hat Ansible Content Collections](https://access.redhat.com/articles/3642632) completamente supportate e certificate e accedere a *[contenuti di riferimento convalidati](https://access.redhat.com/support/articles/ansible-automation-platform-certified-content#validated-content-in-ansible-automation-hub-4)* da [Ansible Automation Hub](https://cloud.redhat.com/ansible/automation-hub/), disponibile tramite la sottoscrizione ad Ansible Automation Platform.

### Ruoli Ansible

I ruoli di Ansible raggruppano i contenuti di automazione per renderli riutilizzabili. Invece di creare lunghi playbook con centinaia di attività, è possibile utilizzare i ruoli per organizzare e suddividere le attività in unità di lavoro più piccole e separate. Un ruolo include tutte le attività, le variabili e gli handler necessari per completare un'unità di lavoro. I ruoli sono distribuiti come entità standalone o come parte delle raccolte Ansible Content Collections.

#### Ansible Automation Hub

[Ansible Automation Hub](https://cloud.redhat.com/ansible/automation-hub/) offre ai titolari di una sottoscrizione Red Hat Ansible Automation Platform accesso a Content Collections pienamente supportate e certificate che sono sviluppate, testate e gestite da Red Hat e dai suoi partner tecnologici. Ti offre un portale più sicuro per le raccolte Ansible Content Collections e una rete privata per contenuti di automazione interni e di terze parti. Automation Hub è di fatto il repository dei contenuti utilizzati negli ambienti di automazione della produzione.

#### Ansible Galaxy

[Ansible Galaxy](https://galaxy.ansible.com/) ospita tutte le Ansible Collections della community, oltre ai ruoli standalone esistenti. Attraverso Ansible Galaxy si può anche contribuire alla community con le raccolte e i ruoli che si creano.

# <span id="page-18-0"></span>**Sviluppo dell'automazione**

## Crea flussi di lavoro di automazione avanzati

Dopo che avrai acquisito un po' di esperienza e sarai in grado di gestire con sicurezza la rete con Ansible Automation Platform, potrai esplorare scenari di utilizzo avanzati con l'automazione guidata dagli eventi. L'automazione guidata dagli eventi è la fase successiva del percorso verso l'automazione della rete e dell'IT end to end, che ti consente di offrire una risposta predeterminata ai cambiamenti delle condizioni di rete senza interventi manuali. [Event-Driven Ansible](http://ansible.com/event-driven) è incluso con Ansible Automation Platform e sfrutta le stesse regole dei playbook, quindi è facile avviarlo quando vuoi. Per esempio, puoi automatizzare l'acquisizione dei fact con Event-Driven Ansible per ottimizzare i ticket di servizio, gestire le attività di amministrazione degli utenti (come la reimpostazione delle password) o eseguire semplici attività per la risoluzione dei problemi.

Puoi anche utilizzare [Red Hat Ansible](https://www.redhat.com/it/engage/ansible-lightspeed)  [Lightspeed con IBM watsonx Code Assistant](https://www.redhat.com/it/engage/ansible-lightspeed) per permettere ai team di automazione di apprendere, creare e gestire i contenuti su Ansible Automation Platform, come i playbook, in modo più efficiente. Con questo servizio di intelligenza artificiale generativa puoi creare, trovare, capire e ottimizzare più rapidamente i tuoi contenuti di automazione.

### Trova maggiori informazioni

Red Hat offre molte risorse, tra cui documentazione dettagliata, articoli, video e discussioni, per Ansible Automation Platform. La maggior parte delle risorse è disponibile all'indirizzo **[ansible.com](https://www.ansible.com/)** e sul **[Red Hat Customer Portal](https://access.redhat.com/)**.

- ► Sito web del prodotto: **[Red Hat Ansible Network Automation](https://www.ansible.com/products/network-automation)**
- ► Laboratori pratici: **[Laboratori interattivi su Ansible Automation Platform](https://www.redhat.com/it/engage/ansible-network-automation-20220506)**
- ► Documentazione: **[Indice della piattaforma di rete](https://docs.ansible.com/ansible/latest/network/user_guide/platform_index.html) [Documentazione della community Ansible](https://docs.ansible.com/)**
- ► Guide utente: **[Inventari e variabili](https://docs.ansible.com/ansible/latest/network/getting_started/first_inventory.html) [Sondaggi](https://docs.ansible.com/automation-controller/latest/html/userguide/job_templates.html#surveys) [Credenziali](https://docs.ansible.com/automation-controller/4.2.1/html/userguide/credentials.html#credentials)**
- ► Ebook: **[Guida all'automazione delle reti](https://www.redhat.com/it/engage/network-automation-guide-20221202)**
- ► Corsi di formazione: **[Ansible Basics: Automation Technical Overview](https://www.redhat.com/it/services/training/do007-ansible-essentials-simplicity-automation-technical-overview) [Ansible for Network Automation](https://www.redhat.com/it/services/training/do457-ansible-network-automation)**
- ► Prova gratuita: **[Versione di prova di Ansible Automation Platform](https://www.redhat.com/it/technologies/management/ansible/trial)**

# <span id="page-19-0"></span>**La tua azienda è pronta all'automazione della rete?**

Grazie al suo linguaggio intuitivo e leggibile dagli utenti, Red Hat Ansible Automation Platform ti consente di rinnovare le operazioni di rete, pur continuando a supportare i processi e l'infrastruttura esistente. Ciò consente di migliorare la disponibilità dell'infrastruttura, la produttività dei team, la sicurezza della rete e la conformità della configurazione.

## Prova gratuitamente Ansible Automation Platform: **[red.ht/try\\_ansible](https://www.redhat.com/it/technologies/management/ansible/trial)**

## **Accelera il deployment con l'aiuto degli esperti di Red Hat**

Automatizzare la rete può sembrare un compito arduo, ma Red Hat Consulting è in grado di aiutarti. L'esperienza con Red Hat Consulting inizia sempre con un incontro esplorativo gratuito di mezza giornata, durante la quale gli esperti di Red Hat ti aiutano a identificare le problematiche aziendali più impellenti, gli approcci realistici per superarle e i risultati auspicati dell'implementazione dell'automazione di rete.

Prenota una discovery session gratuita: [redhat.com/consulting](https://www.redhat.com/it/services/consulting)

Copyright © 2023 Red Hat, Inc. Red Hat, il logo Red Hat e Ansible sono marchi commerciali registrati di proprietà di Red Hat, Inc. o delle società da essa controllate con sede negli Stati Uniti e in altri Paesi. 612699\_1123\_KVM

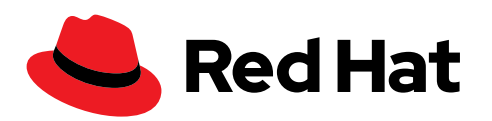